# FMB641 Accelerometer Features settings

 $\underline{\text{Main Page}} > \underline{\text{EOL Products}} > \underline{\text{FMB641}} > \underline{\text{FMB641 Configuration}} > \underline{\text{FMB641 Accelerometer Features settings}}$ 

### **Contents**

- 1 Accelerometer Calibration
- 2 Excessive Idling
- 3 Towing Detection
- 4 Crash Detection

## **Accelerometer Calibration**

Accelerometer auto calibration functionality has one purpose - determine how FMB device is mounted in a vehicle. After the calibration process *eco driving* functionality becomes active and calibration data will be used to determine harsh acceleration, braking and cornering events.

There are two conditions when auto calibration takes place:

- If on device startup no calibration was detected;
- If the device receives an SMS/GPRS message with auto calibrate:set text.

After functionality has started FMB device periodically checks current appliance GNSS, ignition and movement source parameters and if the conditions match:

- position fix got;
- GNSS speed is zero;
- ignition is ON;
- first calibration vector was not saved yet;

Then first vector is taken. Saved vector will be considered as ground vector and it will be used at further calibration calculations.

*Note:* When FMB device saves first ground vector vehicle must be parked on flat ground. Crooked vector may have an impact on further calculations.

Afterwards first ground vector was taken, device analyses conditions:

- position fix got;
- GNSS speed is at least 20 km/h;
- ignition is ON;
- second vector was not saved yet;
- vehicle driving in the same direction with 5° tolerance;
- vehicle speed increase by 7km/h within 1 second.

For next vector. Second vector will be taken if all conditions match. Immediately after second vector is received, it will be multiplied by first (ground) vector, the result of these vectors is vector

multiplication cross product which is the right side of a car. By using same vector multiplication method, device front, left side will be calculated. At this point calibration is successfully ended as indication device sends an SMS/GPRS message with *Device is calibrated, to recalibrate send:auto calibrate:set.* 

Note: SMS/GPRS message will be sent only if auto calibration functionality was triggered by SMS/GPRS message.

For user convenience in case auto calibration functionality fails then notification message will be sent. For exact messages, check algorithm section.

Note: SMS/GPRS message will be sent only if auto calibration functionality was triggered by SMS/GPRS message.

To get current calibration status *auto\_calibrate:get* SMS/GPRS command must be sent to the device. If device is calibrated it will respond with *Calibration state: calibrated* or otherwise *Calibration state: not calibrated*. Also this command returns saved Ground and Side vectors.

After every TRIP START event, device starts shadow calibration. This type of calibration is running in parallel with already saved vectors (this means that vectors does not reset until shadow calibration have both new vectors). After shadow calibration is done, device updates the vector values to the new ones. There are two conditions when shadow calibration does not run at TRIP start event:

- Normal calibration is still running.
- Shadow calibration is still running from previous TRIP event.

To take ground vector these conditions should be met:

- Ignition is ON
- Device got GPS FIX
- Vehicle speed = 0 km/h

Device will check these conditions every 1sec until they will pass.

To take side vector these conditions should be met:

- Vehicle speed  $\geq 20 \text{km/h}$
- Device got GPS FIX
- Ignition is ON
- Device angle does not change more than 5 degrees in past 1 sec
- Speed need to increase by 7km/h in 1s period.

  Device will check these conditions every 1 sec until they will pass.

# **Excessive Idling**

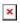

If ignition (DIN1 or Power Voltage) is ON and the vehicle is not moving, FMB640 will generate the *Excessive Idling* event when the configured time period passes. When vehicle starts moving and configured period of time passes, FMB640 will generate event that vehicle idle time ends. Auto

Geofencing option can be configured by the following parameters:

- Time to stopped scenario is activated until vehicle starts moving and keeps moving (moving is detected only from the accelerometer) for the amount of time that is configured.
- Time to moving scenario is activated until vehicle stops and stays idle (moving is detected only from the accelerometer) for the amount of time that is configured.
- Start speed threshold scenario is activated, when the vehicle's speed exceeds the *start speed threshold* value.
- Stop speed threshold scenario is activated, when the vehicle's speed drops below the *stop* speed threshold value.

Digital output 1 or digital output 2 can be activated for a period of time to warn the driver. Output on-time is configured separately for each feature case. For more information please refer to <a href="DOUT">DOUT</a> controls.

In order for vehicle to enter idling, state ignition has to be ON and at least one of these conditions have to be satisfied:

- detected speed is less than configured speed (Excessive Idling start speed threshold) for configured time duration (Time to stopped timeout);
- no GPS fix AND speed configured as GPS speed in Speed source settings AND no movement detected for configured time duration (Time to stopped timeout);

The vehicle is considered to be leaving the idling state if at least one of these conditions is satisfied:

- if detected speed is greater than configured speed (Excessive Idling stop speed threshold) for configured time duration (Time to moving timeout);
- if for configured time duration (Time to moving timeout) there is no GPS fix AND movement is detected AND speed is configured as GPS speed in Speed source settings;
- if the ignition is not detected for configured time duration (Time to moving timeout).

If the Excessive idling Eventual records parameter is enabled, the event is generated and saved with low priority on every idling state change.

# **Towing Detection**

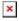

Towing Detection feature helps to inform the driver about unexpected car movement when it was parked. FMB641 generates an event when car is being towed or lifted, for example, in a case of vehicle evacuation. FMB641 activates towing function when following conditions are met:

- 1. Ignition (configured Ignition Source) is OFF.
- 2. Activation Timeout is reached.

When towing function is engaged FMB641 monitors accelerometer data. If acceleration *Threshold* or *Angle* reach configured values for a configured *Duration*, and Ignition is still OFF for a period of time that is longer than *Event Timeout*, then an event is generated. When configured, *Make Call To* and *Send SMS To* functions make a call or send an SMS to a predefined phone number. Towing function will be reactivated after FMB641 detects a change of Ignition state from ON to OFF.

# **Crash Detection**

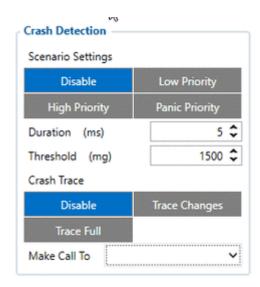

The scenario is activated when Crash is detected by the device using acceleration values. Crash Detection functionality can be set according to these settings: 1. Threshold (mg) 2. Duration (ms) If an accident happens and FMB640 detects an acceleration value higher than the set threshold value during the set time period, then the device will generate an event. Threshold and duration values are set depending on the accident power that you want to detect. FMB640 can detect a slight tapping on the device (Threshold=100mg, Duration=1ms) or can detect severe accidents (Threshold=4000mg, Duration=5ms).

### Crash trace functionality

Crash trace functionality collects accelerometer, GNSS data if configured. Collected data holds 10 seconds of information. The output data rate for the crash trace is 50 Hz and it is not configurable 0. Disabled,

- 1. Trace Changes (Enable).
  - FMB will collect acceleration data for configured trace duration. Every second Acceleration changed more than> 50mG Data will be collected and records generated. If Acceleration does not change, the trace will save records with a 1second period.

#### 2. Trace Full.

• It doesn't matter if the axis changed more than>50mG or not all values will be added in the buffer.

#### Crash trace data structure

Data is packed differently in Codec 8 and Codec 8E protocols.

Then CODEC8 is being used device will save IO records with 4 elements. Each sample will contain sample data. This means that 500 records will be created to reflect 10 s of data then ODR is 50 Hz.